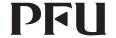

P3PC-6661-04EN

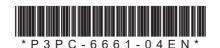

## Happy Hacking Keyboard Professional Classic (US Layout/Non-Printed) User's Guide

### Introduction

Thank you for purchasing Happy Hacking Keyboard Professional Classic (US Layout/ Non-Printed). Please read this User's Guide and use this product safely and correctly. Be sure to read and understand "Safety Precautions" (a separate manual) before using the keyboard.

Mac, Mac OS, and macOS are trademarks of Apple Inc.

Other company names and product names are the registered trademarks or trademarks of the respective companies.

© PFU I imited 2019-2022

April 2022

## **Checking the Items in the Package**

Make sure that all items shown below are included in the package:

☐ Keyboard (x1)

☐ Safety Precautions (x1)

☐ USB cable (x1)

☐ User's Guide (this manual) (x1)

If items other than those shown above are included in the package, keep them as well. Treat the items that are included in the package with care. Retain the box and any packaging material as they would be needed to protect the keyboard should it be necessary to return the item in the event of a warranty claim.

If you find that an item is missing or defective, contact the distributor/dealer where you purchased this product.

1

# **Switching the Setting Mode**

Switch the setting mode according to the device that you use. By using the DIP switches on the bottom of the keyboard, you can change the keyboard setting mode. The HHK mode is set as the factory default.

You can also change some key codes. To change the settings for the DIP switches, use a tool such as a flathead screw driver.

#### ATTENTION

**DIP Switch** 

Be sure to disconnect the USB cable before setting any of the DIP switches. Even if you set a DIP switch while the keyboard is connected via the USB cable, the setting you changed is not applied.

1 Remove the DIP switch cover on the bottom of the keyboard in the direction of the arrow.

The figure below shows ON/OFF for each DIP switch.

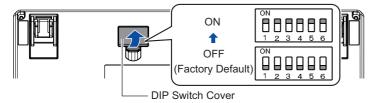

Setting Mode

2 Switch the setting mode by referring to the tables below.

| SW1        | SW2        |                      |                                                                                                    |
|------------|------------|----------------------|----------------------------------------------------------------------------------------------------|
| OFF        | OFF        | HHK mode             | Windows®                                                                                                    |
| ON         | OFF        | Win mode             |                                                                                                    |
| OFF        | ON         | Mac mode             | Mac OS                                                                                                    |
| ON         | ON         |                      |                                                                                                    |
|            |            |                      |                                                                                                    |
| DIP Switch | Status     | Key                  | Function                                                                                                    |
|            |            |                      |                                                                                                    |
| SW3 (*1)   | OFF        | Delete               | Delete                                                                                                    |
| SW3 (*1)   | OFF        | Delete Delete        | Delete BS (Back Space)                                                                                                    |
| SW3 (*1)   |            |                      |                                                                                                    |
|            | OFF ON OFF | OFF OFF OFF ON ON ON | OFF         OFF         HHK mode           ON         OFF         Win mode           OFF         ON         Mac mode           ON         ON |

### **System Requirements**

This product can be used with the following computers or devices.

- Computers with Windows® (Windows® 7 or later) installed
- Computers with Mac OS (macOS 10.12 or later) installed

### **Part Names and Functions**

#### **Front**

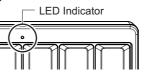

|   | Part Name | Description                   |
|---|-----------|-------------------------------|
|   | LED       | Lit in blue: Caps Lock is on. |
| ì | Indicator | Turned off: Caps Lock is off. |
|   |           |                               |

#### **Back**

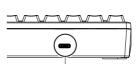

| Part Name  | Description                  |
|------------|------------------------------|
| USB Type-C | Use the USB cable to connect |
| Connector  | this product to a computer.  |

USB Type-C Connector

### **Bottom**

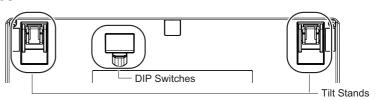

| Part Name    | Description                                                   |  |
|--------------|---------------------------------------------------------------|--|
| DIP Switches | Used to switch the setting mode.                              |  |
|              | For details, refer to "Switching the Setting Mode".           |  |
| Tilt Stands  | Used to adjust the height of the keyboard.                    |  |
|              | For details, refer to "Adjusting the Height of the Keyboard". |  |

2

|            |        | 1                         |          |
|------------|--------|---------------------------|----------|
| DIP Switch | Status | Key                       | Function |
| SW5        | OFF    | Alt                       | Alt      |
|            |        | $\bigcirc$                | (*2)     |
|            | ON     | Alt                       | (*2)     |
|            |        | $\bigcirc$                | Alt      |
| SW6        | OFF    | Power Saving Enabled (*3) |          |
|            | ON     | Power Saving Disabled (*4 | )        |

- \*1: In Mac mode, SW3 is disabled.
- \*2: In Win mode, functions as the [Windows] key.
  In Mac mode, functions as the [Command] key.
- \*3: When Power Saving Enabled is set, the device in use cannot be resumed from the suspended status by pressing a key.
- \*4: Power Saving Disabled consumes power for the device in use, faster than Power Saving Enabled.
- 3 Attach the DIP switch cover back. When attaching the cover, make sure you push it until it locks in place.

#### **ATTENTION**

To return from a suspended status using the keyboard, you need to change the Power Management settings in the properties of the keyboard in Device Manager on the operating system.

## **Establishing a Connection with a Computer**

- 1 Connect the USB cable to the USB Type-C connector on this product and a USB port on a computer.
- 2 When this product is recognized on the device, follow the instructions displayed in the window to install the driver software.
  - $\Rightarrow$  A connection with the computer is established

#### ATTENTIO

Depending on the device that you use, this product may not be recognized when the device resumes from a suspended status.

In such a case, disconnect the USB cable and then connect it again

## How to Use the [Fn] Key

To use the codes that are shown on the front facing side of the keys such as F1 to F12, Pg Up (Page Up), Caps, and arrows (cursor), hold down Fn and press the relevant key. Make sure that available codes vary depending on the keyboard mode. For details, refer to the following table

| Key    | Symbol on the | Meaning                     | Setting | Mode   |      |
|--------|---------------|-----------------------------|---------|--------|------|
|        | Side Facing   |                             | HHK     | Win    | Mac  |
|        | the Front     |                             | mode    | mode   | mode |
| 1 to = | F1 to F12     | F1 to F12                   | 0       | 0      | 0    |
| \      | Ins           | Insert                      | 0       | 0      | 0    |
| `      | Del           | Delete                      | 0       | 0      | 0    |
| Delete | BS Clear      | Back Space                  | 0       | 0      | _    |
|        |               | Clear (keypad)              | _       | _      | 0    |
| I      | PSc/SRq       | Print Screen/System Request | 0       | 0      | 0    |
| 0      | ScrLk         | Scroll Lock                 | 0       | 0      | 0    |
| Р      | Pus/Brk       | Pause/Break                 | 0       | 0      | 0    |
| K      | Home          | Home                        | 0       | 0      | 0    |
| L      | PgUp          | Page Up                     | 0       | 0      | 0    |
| ,      | End           | End                         | 0       | 0      | 0    |
|        | PgDn          | Page Down                   | 0       | 0      | 0    |
| Tab    | Caps          | Caps Lock                   | -       | O (*1) | 0    |
| Return | Enter         | Enter (keypad)              | _       | 0      | 0    |
| N      | +             | + (keypad)                  | -       | 0      | 0    |
| М      | _             | — (keypad)                  | _       | 0      | 0    |
| Н      | *             | * (keypad)                  | _       | 0      | 0    |
| J      | /             | / (keypad)                  | -       | 0      | 0    |
| [      | <b>†</b>      | 1                           | 0       | 0      | 0    |
| /      | 1             | <b>↓</b>                    | 0       | 0      | 0    |
| ;      | ←             | <b>←</b>                    | 0       | 0      | 0    |
| 6      | <b>→</b>      | <b>→</b>                    | 0       | 0      | 0    |
| Α      | Vol_Dn        | Volume Down                 | _       | -      | 0    |

# Adjusting the Height of the Keyboard

The tilt mechanism is equipped on the bottom of the keyboard, allowing you to adjust the height at two levels. Raise one of the tilt stands that suits you until it locks in place. Use the same tilt stands on the right and left sides.

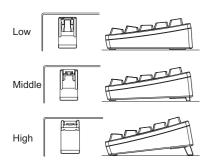

### Troubleshooting

For troubleshooting tips for this product, refer to the following website: https://happyhackingkb.com/

# **Specifications**

| Item     | Specification             |
|----------|---------------------------|
| Key      | Electrostatic capacitive  |
| Specifi- | switch                    |
| cations  | Step sculpture            |
|          | Key pitch: 19.05 mm       |
| Ambient  | 5 to 35° C                |
| Tempera- |                           |
| ture     |                           |
| Ambient  | 20 to 80% RH              |
| Humidity | (non condensing)          |
| Dimen-   | 294 mm (W) x 110 mm (D) x |
| sion     | 40 mm (H)                 |
| Weight   | Approx. 530 g             |
| Cable    | 1.8 m                     |
| Length   |                           |

### **Daily Care**

If this product gets dirty, wipe it with a dry cloth

To avoid deterioration and discoloration, never use alcohol or any other volatile solutions.

| Key     | Symbol on the | Meaning   | Setting | Mode |        |
|---------|---------------|-----------|---------|------|--------|
|         | Side Facing   |           | HHK     | Win  | Mac    |
|         | the Front     |           | mode    | mode | mode   |
| S       | Vol_Up        | Volume Up | -       | -    | 0      |
| D       | Mute          | Mute      | _       | _    | 0      |
| F       | Eject         | Eject     | _       | _    | 0      |
| Esc     | Power         | Power     | _       | _    | O (*2) |
| Right 🔷 | Stop          | Stop      | 0       | _    | _      |

<sup>○ :</sup> Supported — : Not supported

Codes in italics are only for Mac OS.

### **Key Combinations for Switching the Setting Mode**

| Switching the Setting Mode     | Key Combination (Press the keys in the order in which |
|--------------------------------|-------------------------------------------------------|
|                                | they are displayed.)                                  |
| Switching to the Win mode (*1) | Fn + Control + W                                      |
| Switching to the Mac mode      | Fn + Control + M                                      |

<sup>\*1:</sup> When the DIP switches are set for the HHK mode, the setting mode is switched to the HHK mode.

### Assigning the Mac OS Keys

The Mac OS keys such as the [Command] key are assigned to keys on the keyboard as shown below.

These assignments are enabled only when the setting mode is Mac mode

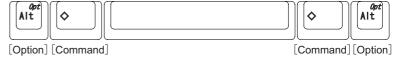

The multimedia keys are assigned as shown below. These keys must be pressed together with  $\boxed{\mathsf{Fn}}$ [Volume Up]

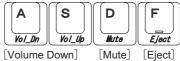

6

PFU Limited declares that the radio equipment type HHKB is in compliance with FCC. The full text of the FCC of conformity is available at the following internet address: https://happyhackingkb.com/r/cert

#### **Notice**

- · Copying of the contents of this document in whole or in part is prohibited under the copyright law.
- The contents of this document are subject to change without notice.

Regulatory Model PD-KB401

<sup>\*1:</sup> You need to press Shift at the same time depending on the driver and the operating system.

<sup>\*2:</sup> It is not possible to turn the power on.